# **Annual Merit – Manager of Individual Contributors**

### **Overview**

The Annual Merit process is used by managers to review the pay of their respective organizations taking into consideration employees' performance and position in Salary range. Additionally, managers may propose merit increases through the process.

### **Who Does This:** Managers

#### **Things to Know:**

- The Annual Merit process takes place each year in March.
- You will receive an inbox task for Merit once the process begins.
- After you submit your Merit inbox task, your management chain will have access to review your merit recommendations. If modifications are needed, they will Send Back to you for revisions.
- After the entire management chain has submitted the Merit inbox task, the merit recommendations are reviewed by Compensation for final approval.
- For more information on merit including guidance on making recommendations and more detail on the process in Workday, refer to the Merit and Compensation training on the Employee Resources intranet page under [Compensation Tools.](https://home.coorstek.com/EmployeeResources/Pages/Compensation.aspx)

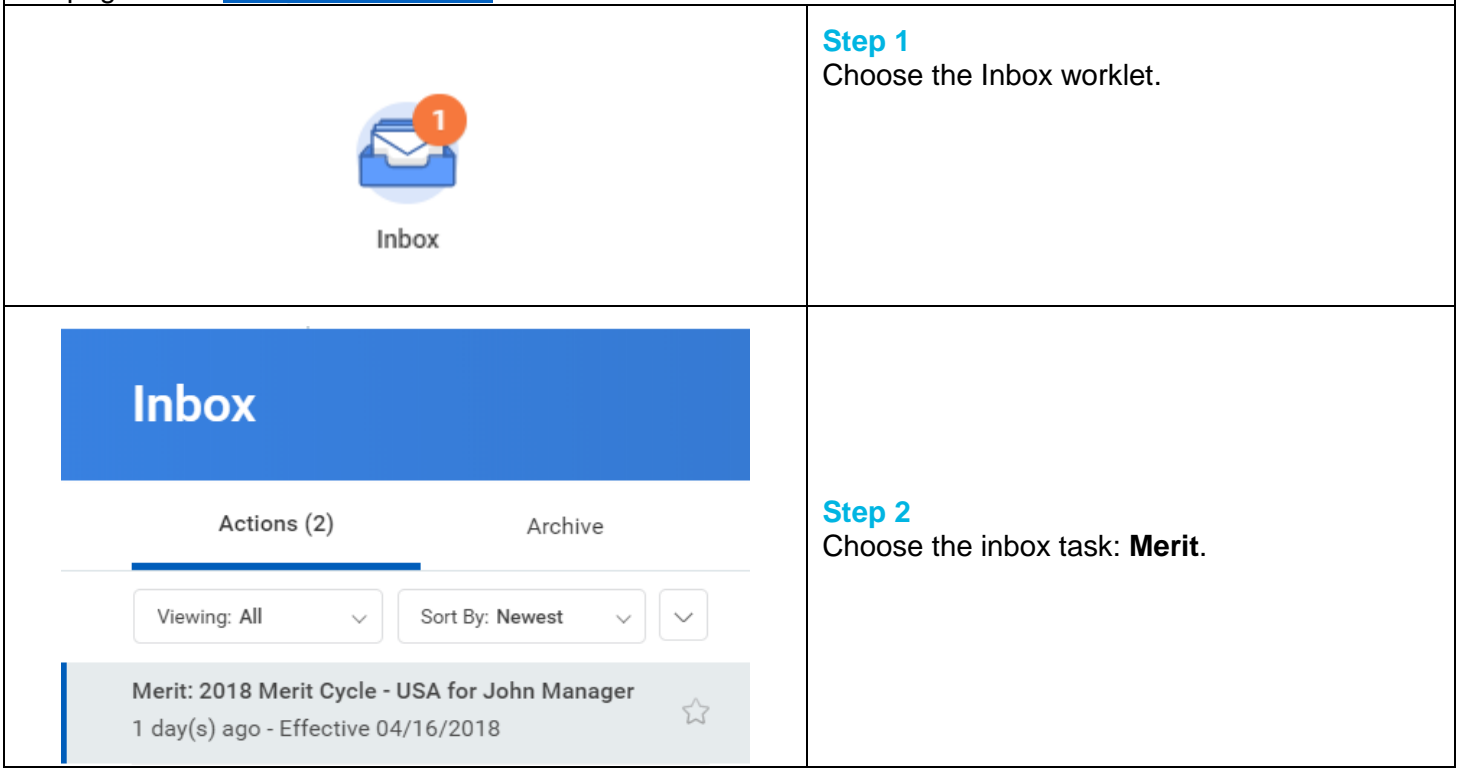

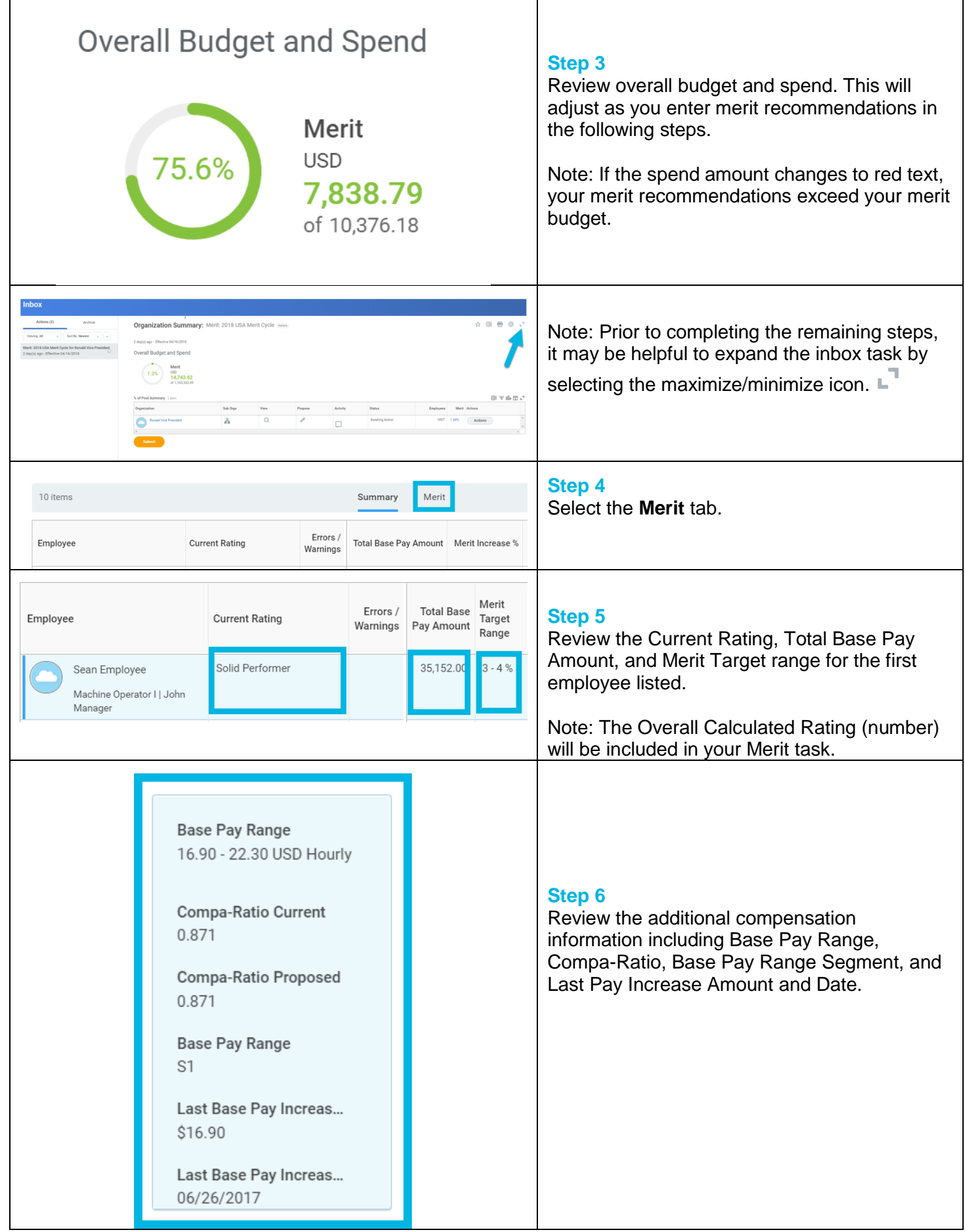

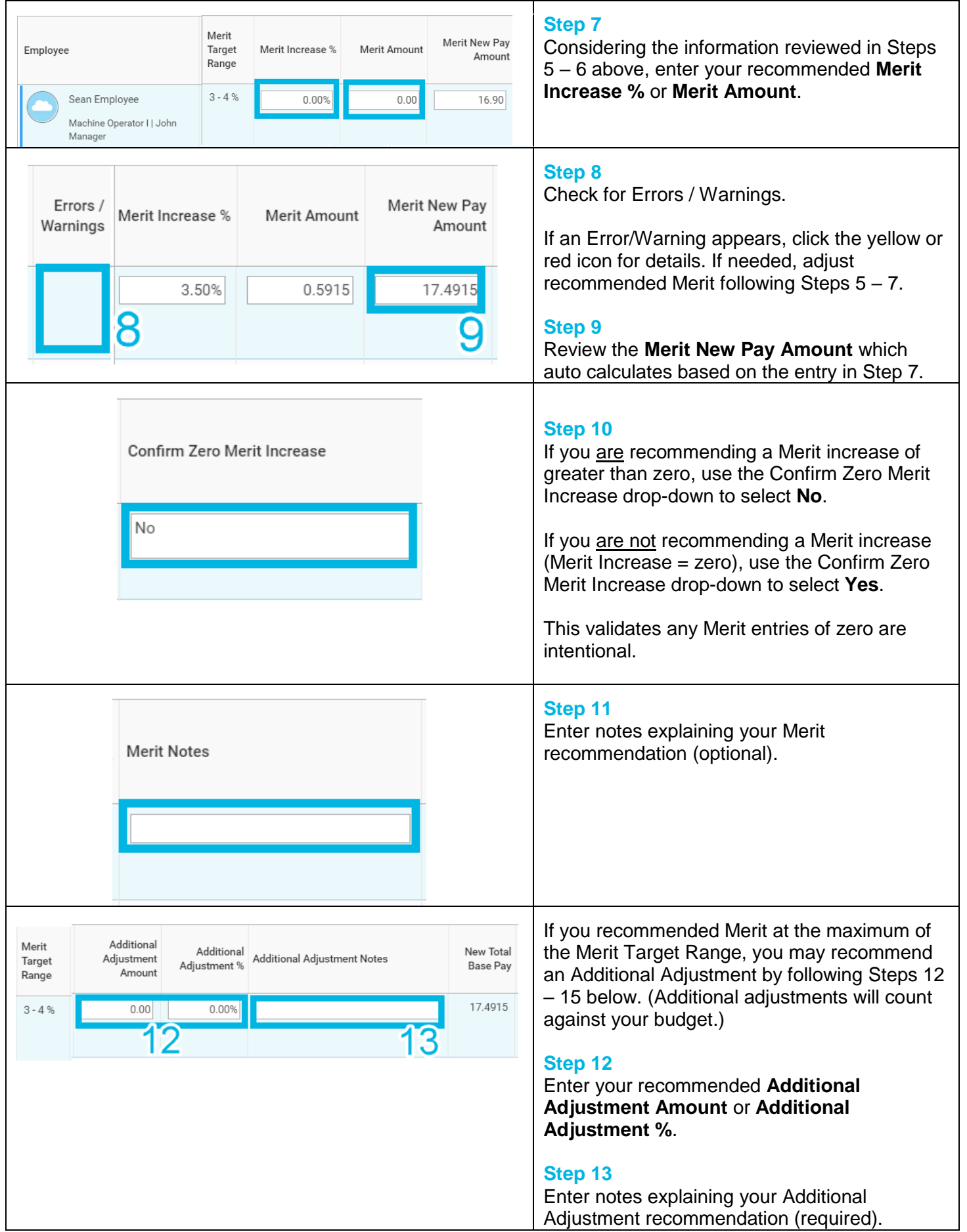

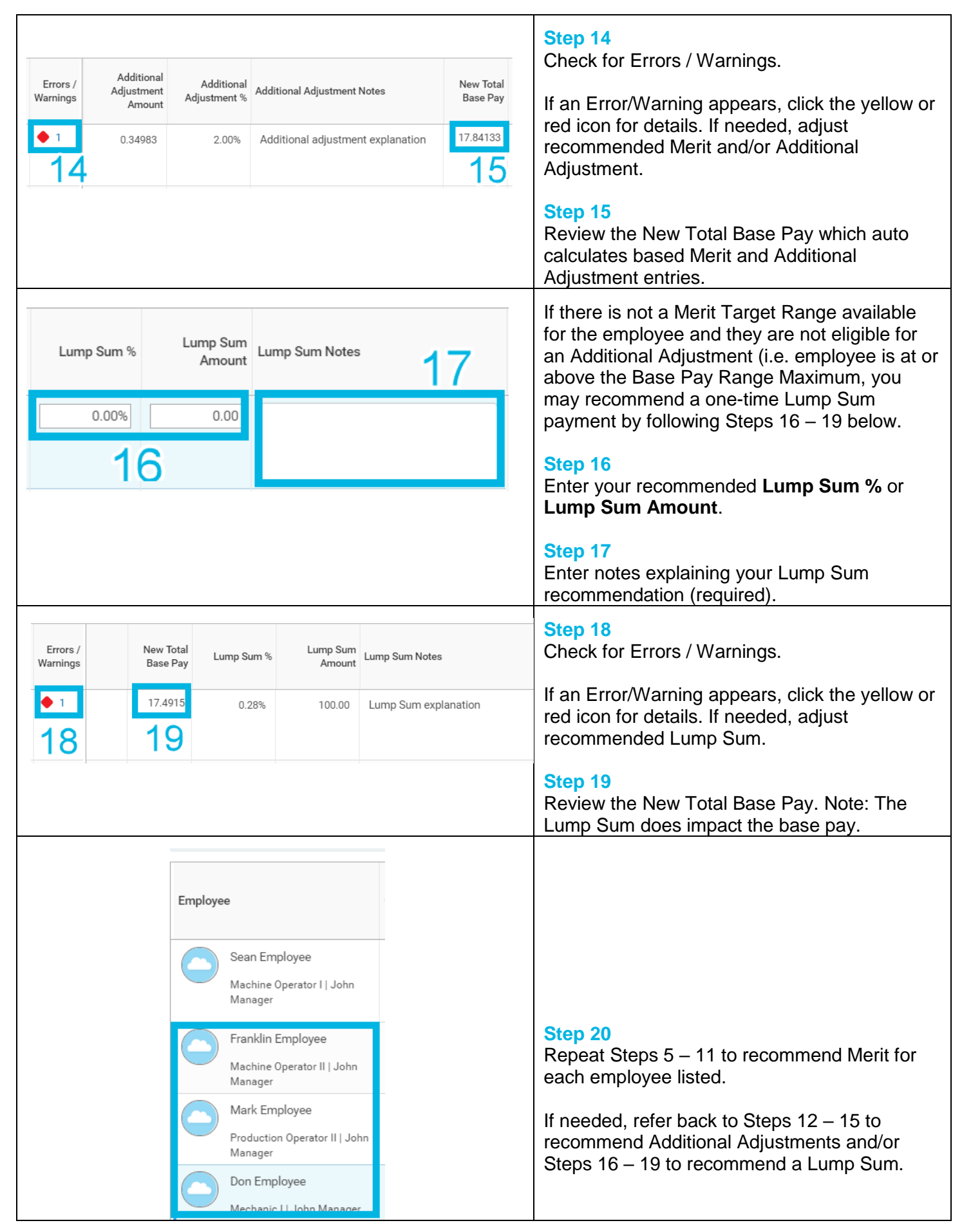

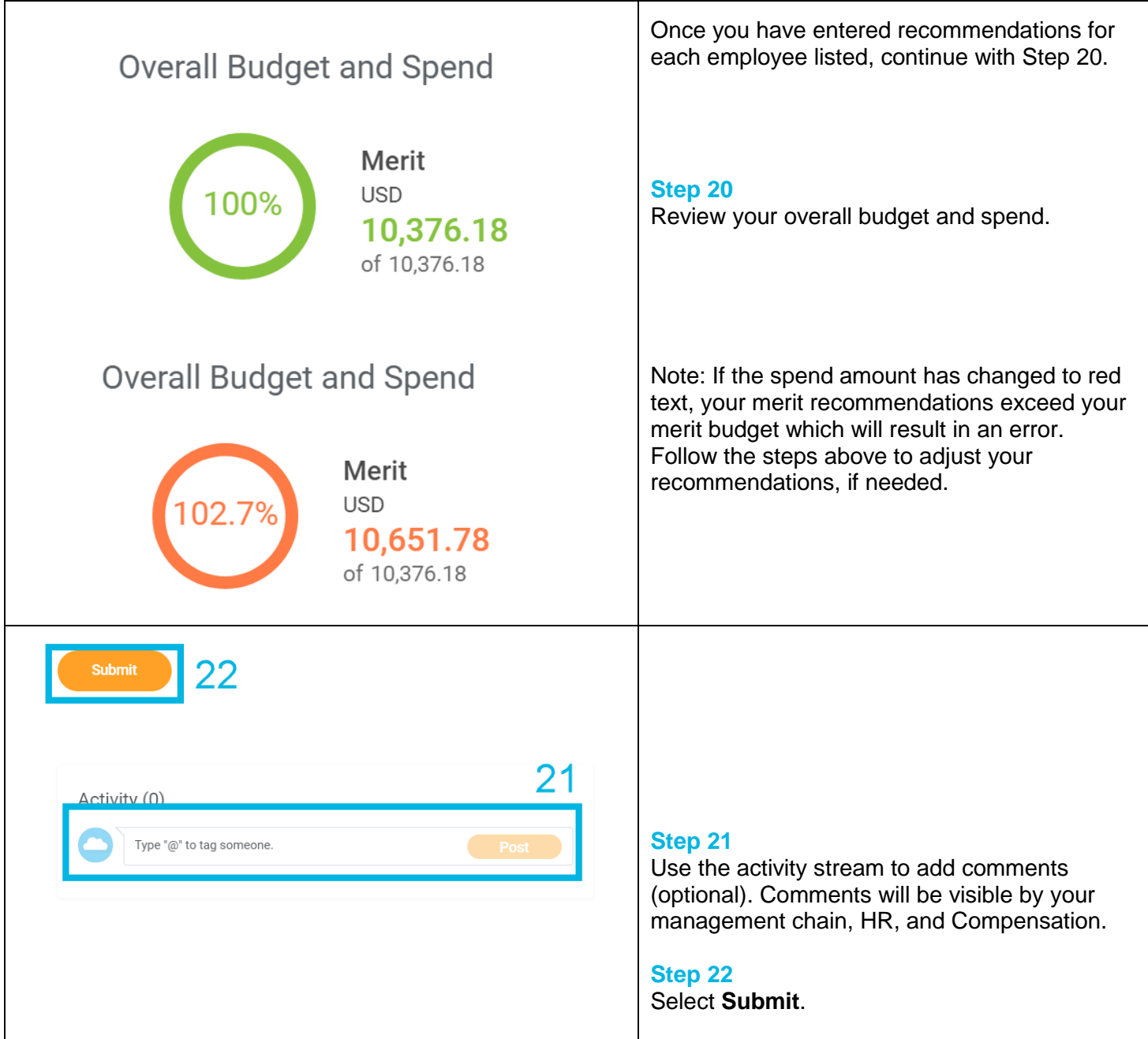

## **FAQ's**

What happens next? Your merit recommendations will route for approval. Approvals will include your manager, management chain, and Compensation.

**What if my recommended spend exceeds by budget?** You will receive an error if your spend exceeds your budget. You may still submit the Merit task with this error. However, you should coordinate with your manager prior to doing so.

**What happens if I select Autofilll?** Selecting Autofill will automatically populate the Merit Increase for each employee at the Merit Target. If you use this option, you will still need to carefully review the Merit task to check for error messages and verify your merit proposal prior to selecting Submit.

Revised by M. Mattison on 3/1/2018 Page **5** of **6 How will I know there are adjustments to my recommendations during the approval process?** Your manager may send back the Merit task for you to adjust your recommendations. Or it is possible that changes

will be made to your recommendations during the approval process. You can view what was finally approved by finding the task in your **Inbox Archive** and selecting **More Details**.

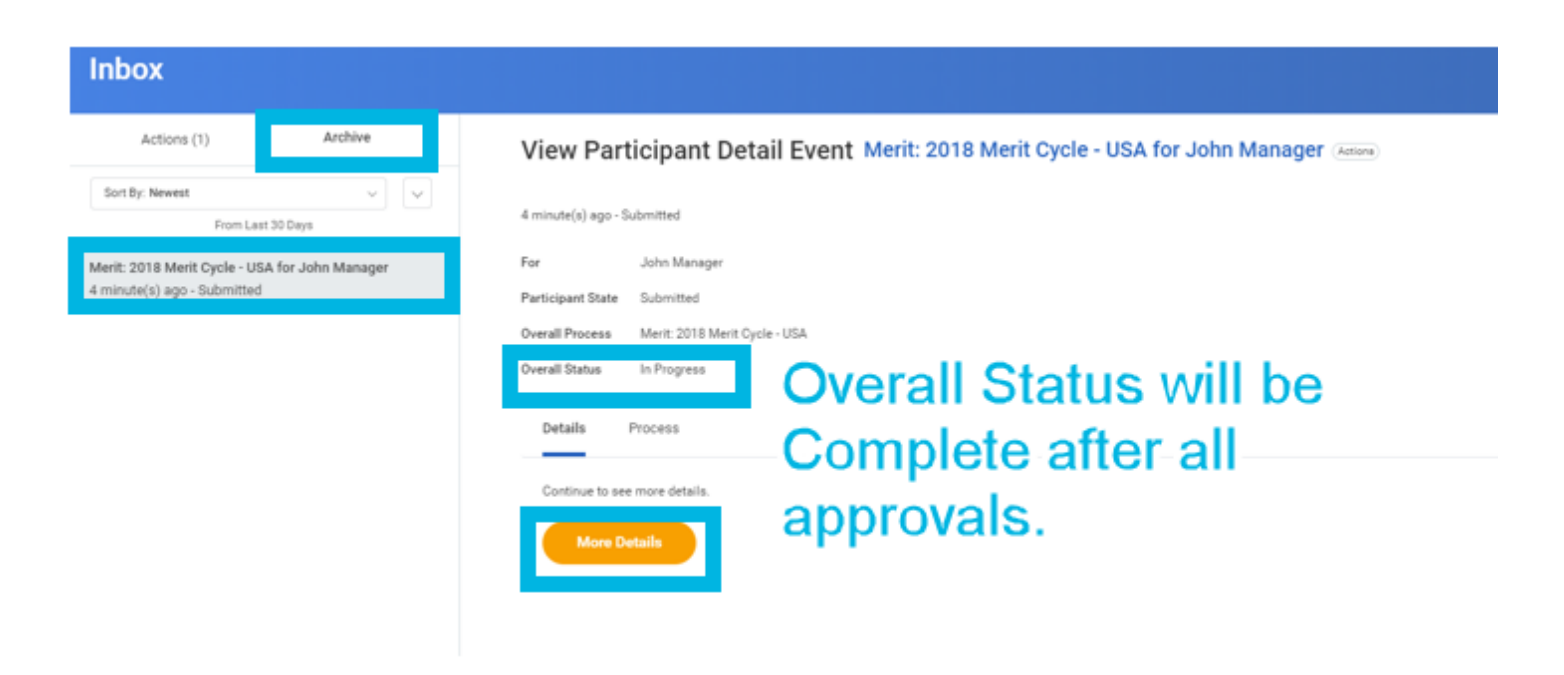

**Where can I find additional information on the error messages?** If you receive an error message, you may need to make changes to the Merit task. A detailed explanation of each possible error message is included below. It may be possible to submit the Merit task with errors. If you choose to do so, you will be prompted to add a comment.

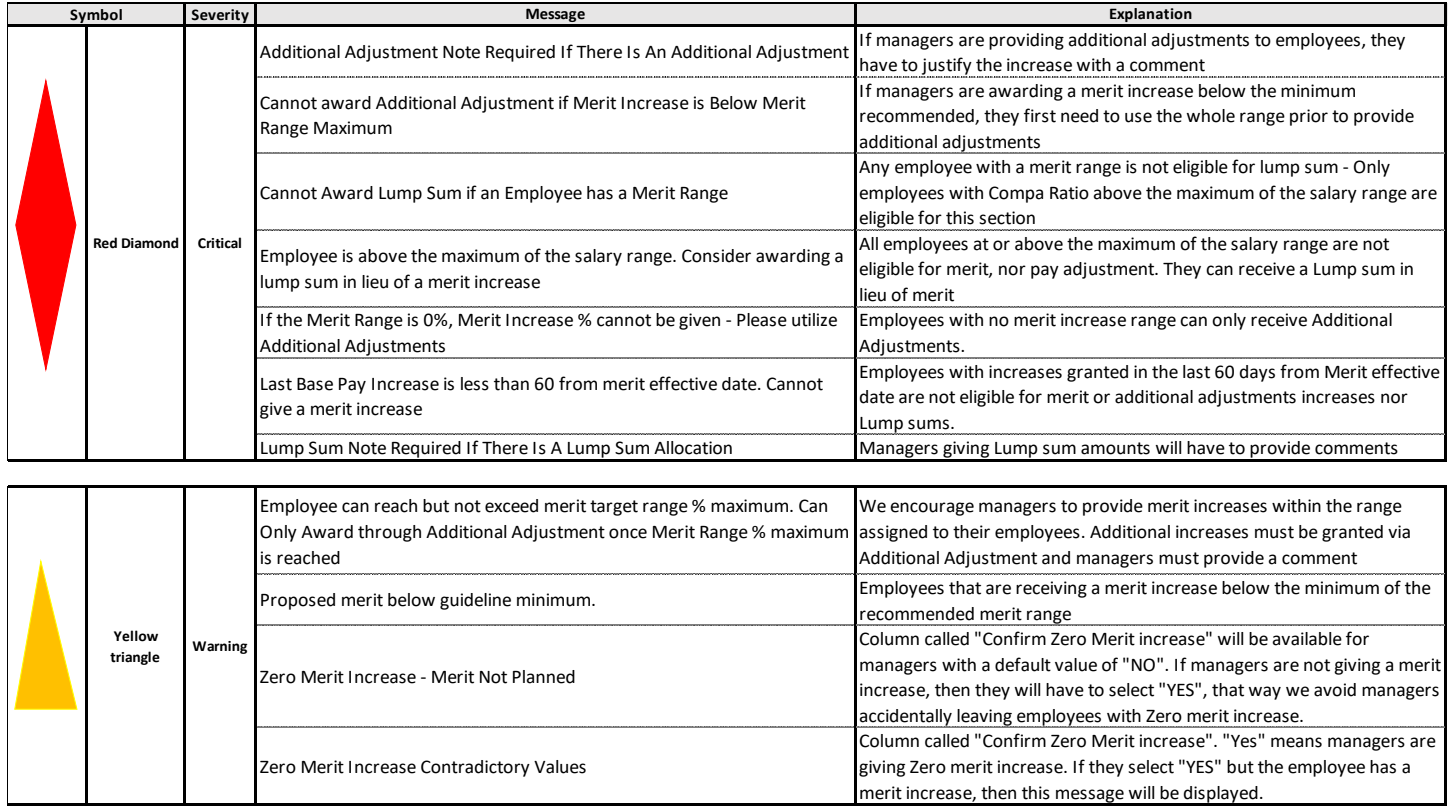